## 負担軽減PTからの提案

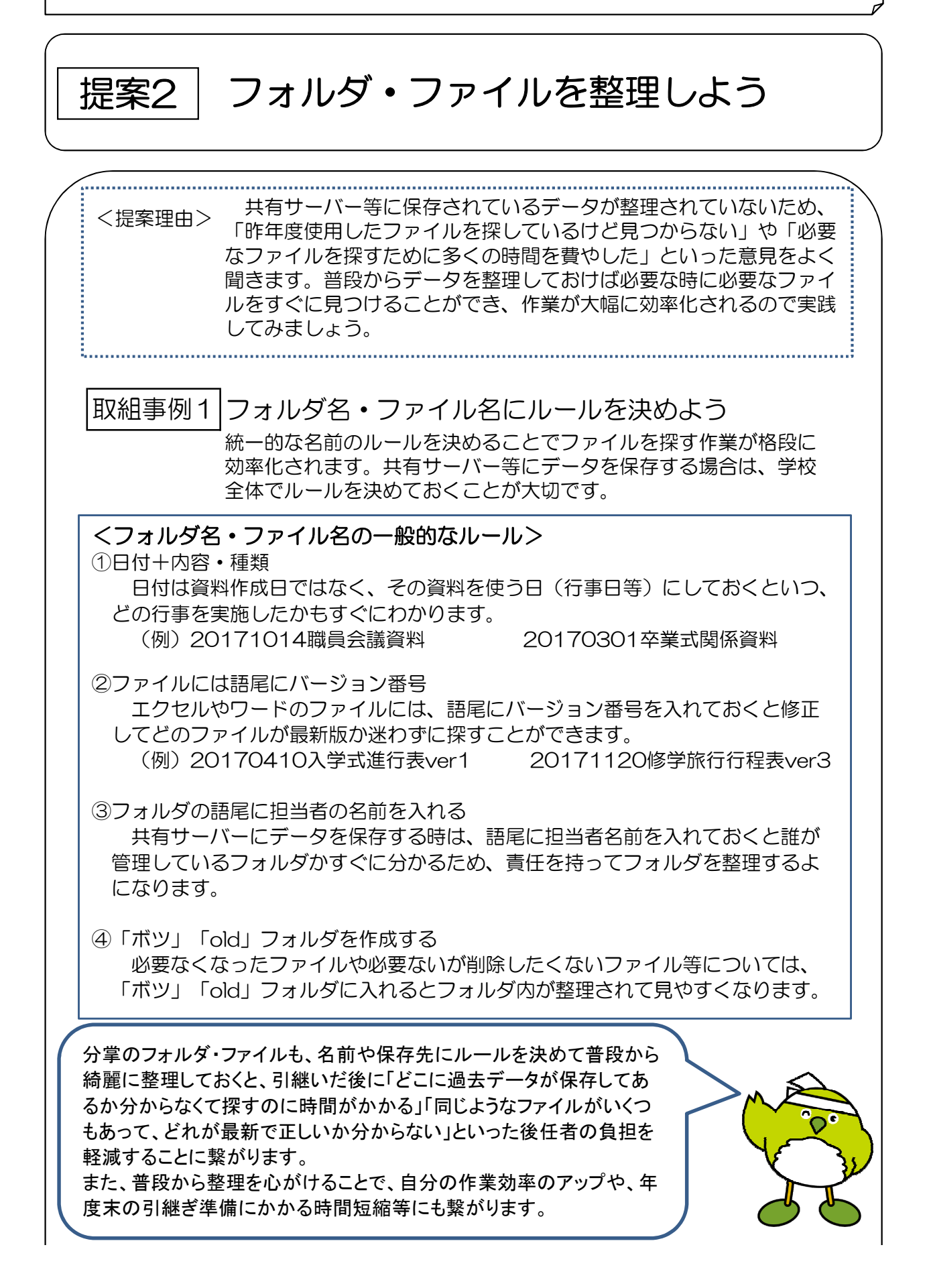

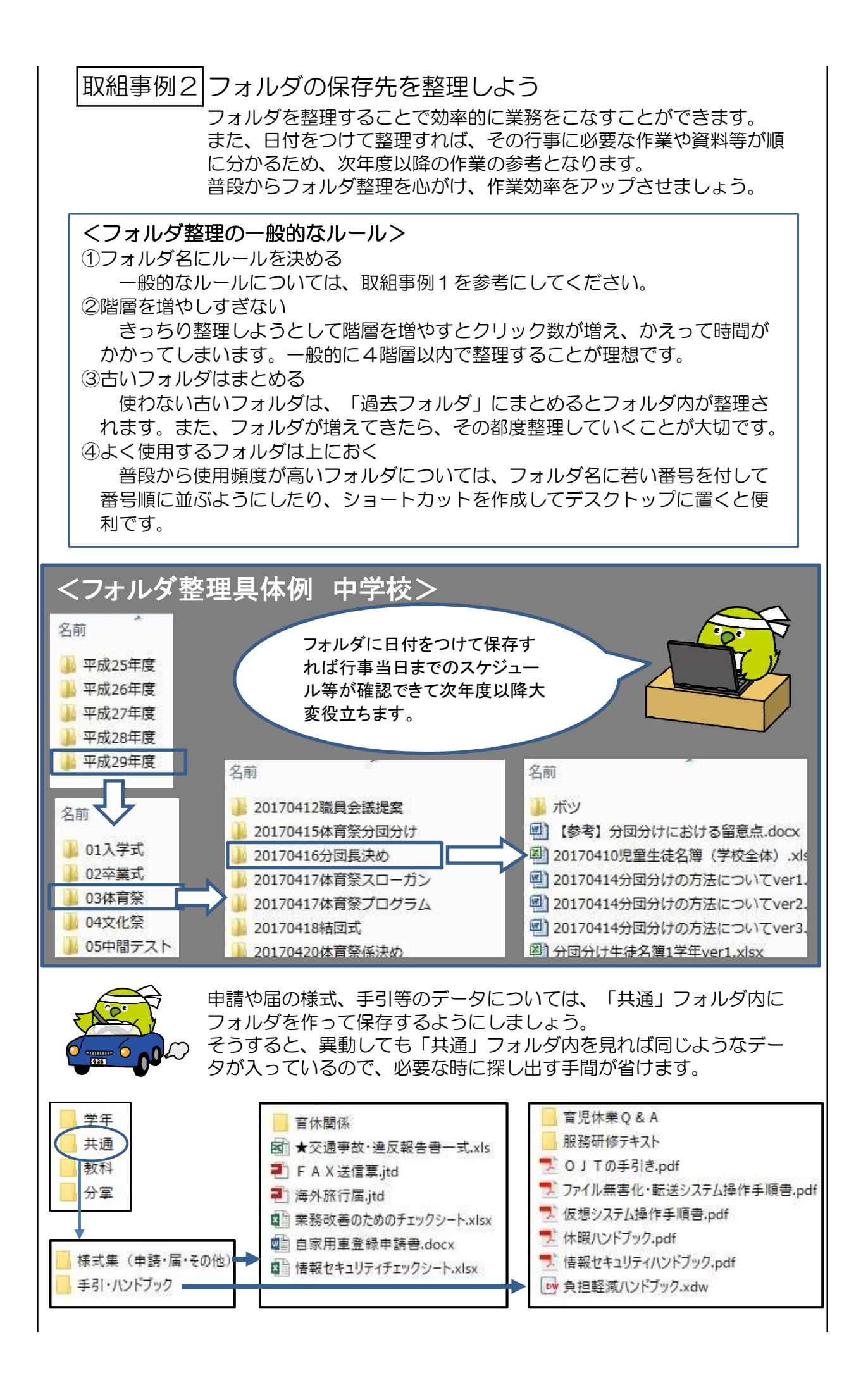

## 取組事例3|検索機能を活用しよう

フォルダを開くと、画面内に検索ボックスがあります。そこからフォ ルダ内に保存されているファイルを検索することができます。また、 特定のフォルダを開いて検索することで、検索範囲が絞られるため、 パソコン全体のファイルから検索するよりも時間を短縮できます。 検索ボックスに単語または単語の一部を入力すると、入力した文字列 を含むフォルダやファイルが自動的に検索されます。

(例)取組事例2<フォルダ整理具体例 中学校>で、共有サーバー フォルダの中から体育祭の分団分けの資料を探したいとき

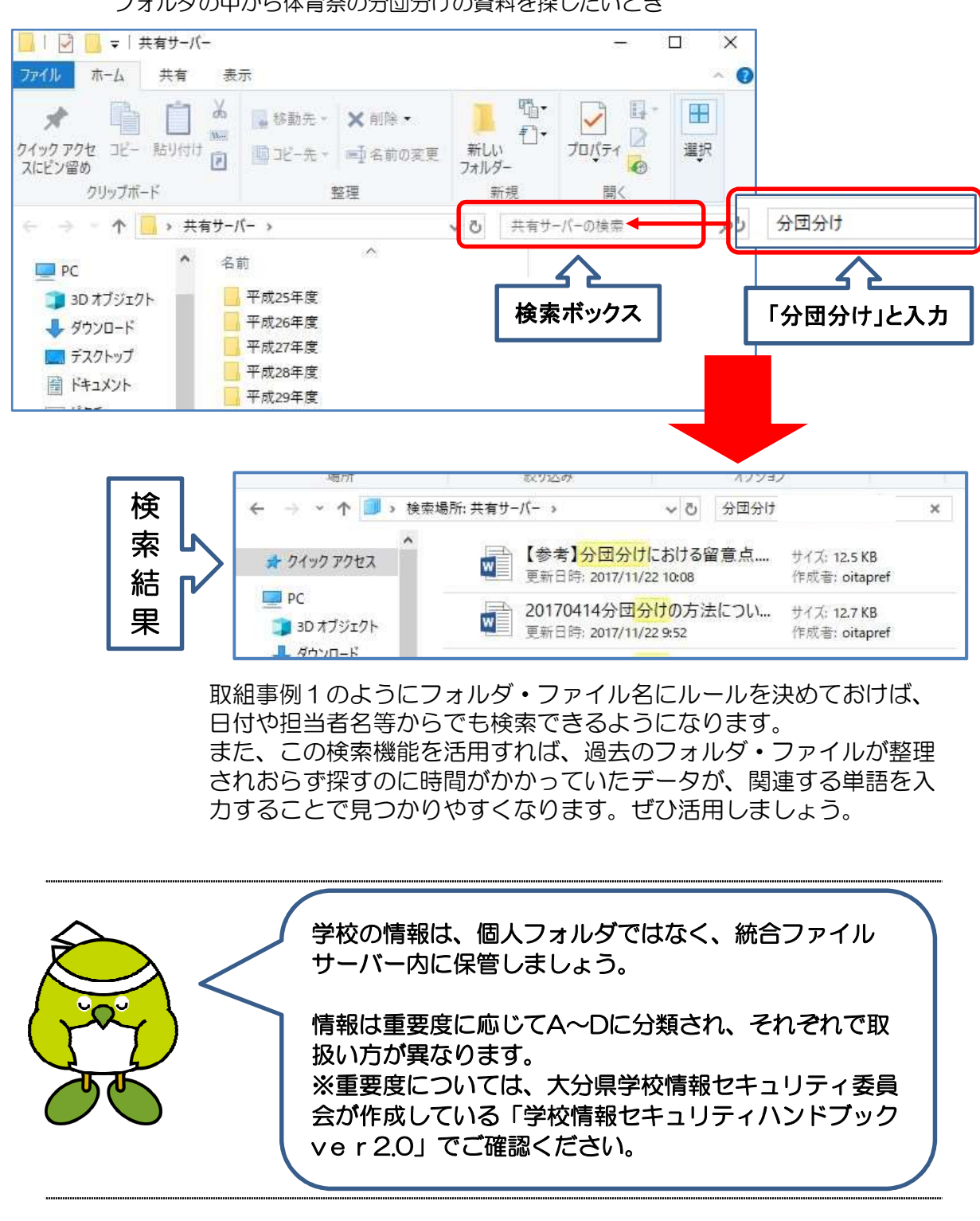

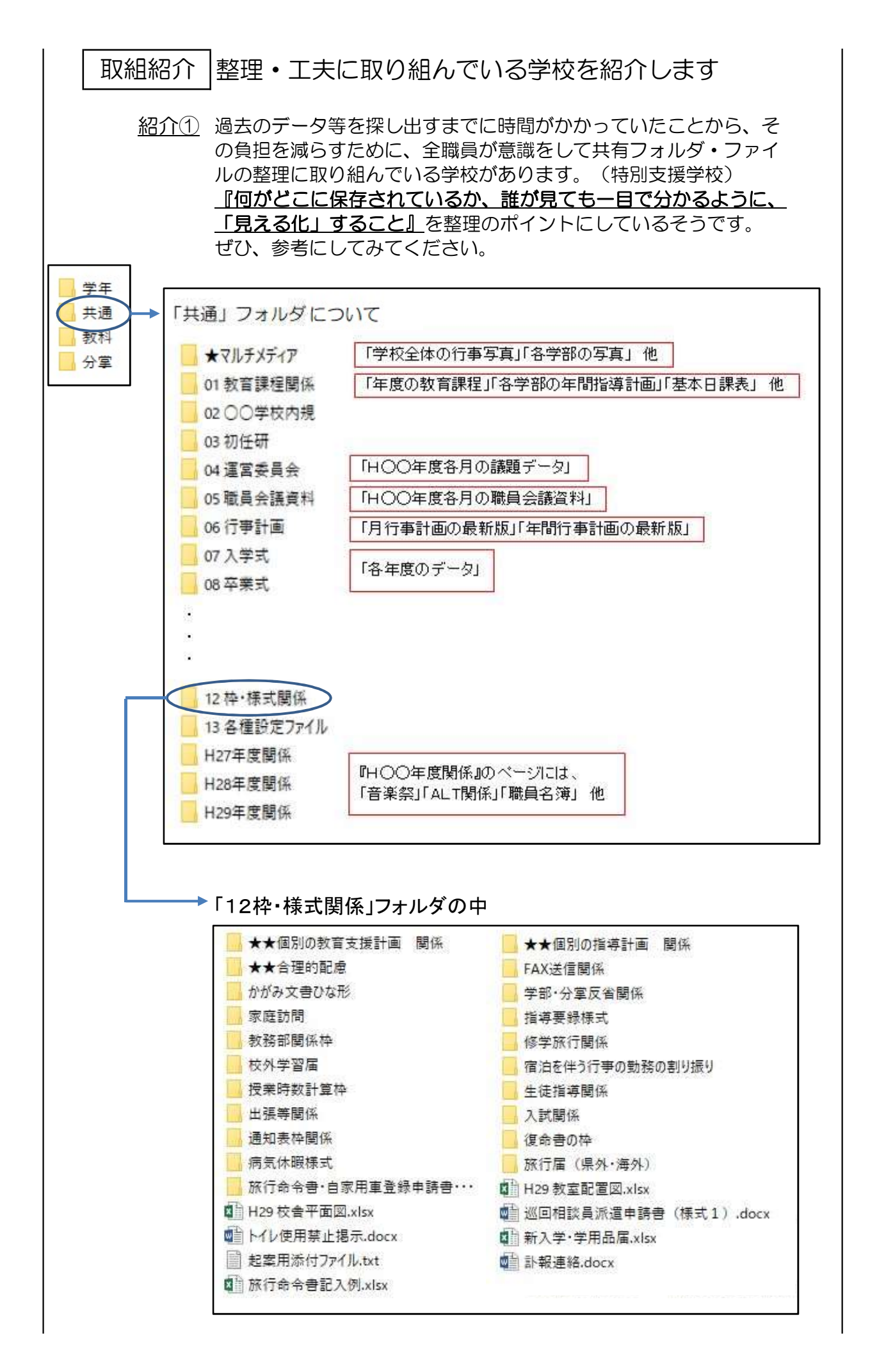

紹介② 同校では、共有フォルダ・ファイルの整理に加え、資料ファイルを 作成し、その中で全職員に共通する必要な情報をカテゴリー別に分 けて整理して掲載しています。 職員が知りたい時すぐに必要な情報を簡単に確認できるよう、資料 一覧の一つ一つにリンクを貼っていて、クリックするだけでその内 容が表示されるような工夫をしています。 参考までに、工夫の一つとして紹介します。

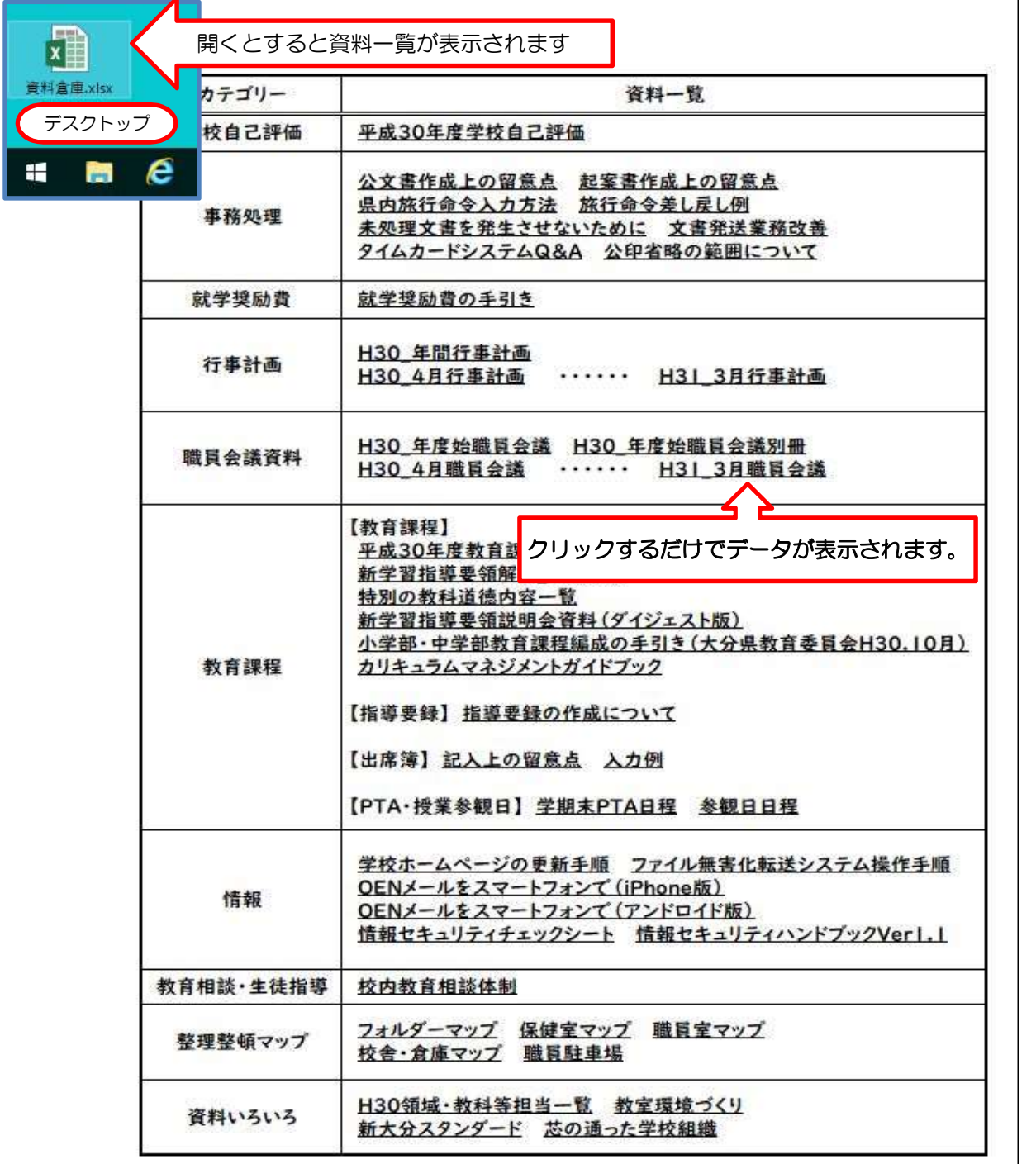

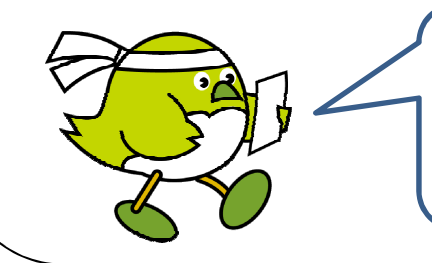

とても綺麗に整理されていて、調べたい情報がす ぐに確認できるので、新任職員や異動してきた職 員にも親切で、負担軽減にも繋がりますね。